Guia de Início Rápido Guía de inicio rápido

#### Product support and manuals

Productondersteuning en handleidingen Support produits et manuels Suporte ao produto e manuais Soporte técnico de productos y manuales dell.com/support dell.com/support/manuals dell.com/support/windows8 dell.com/support/linux

#### Contact Dell

Contact opnemen met Dell | Contacter Dell Entre em contato com a Dell | Póngase en contacto con Dell

© 2015 Dell Inc. © 2015 Microsoft Corporation. © 2015 Canonical Ltd.

dell.com/contactdell

<u> Ali kata wa matu wa Mareji</u> **OK3PV3AOO** 

#### Regulatory and safety

### 2 Finish Operating System setup

Regelgeving en veiligheid | Réglementations et sécurité Normatização e segurança | Normativa y seguridad

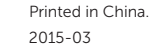

dell.com/regulatory\_compliance

#### Regulatory model

### 1 Connect the power adapter and press the power button

Wettelijk model | Modèle réglementaire Modelo regulatório | Modelo normativo P20T

#### Regulatory type

Wettelijk type | Type réglementaire Tipo regulatório | Tipo normativo

P20T003

Computer model

Computermodel | Modèle de l'ordinateur Modelo do computador | Modelo de equipo Inspiron 11-3157

Registreer uw computer | Enregistrez votre ordinateur Registrar o computador | Registre su equipo

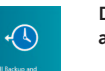

#### Dell Backup Backup, recover, repair, or restore your computer

Installatie besturingssysteem voltooien Terminez la configuration du système d'exploitation Termine a configuração do sistema operacional Finalice la configuración del sistema operativo

> and Recovery Maak een back-up, herstel of repareer uw computer Effectuez une sauvegarde, récupération, réparation ou restauration de votre ordinateur Backup, recuperação, reparação ou restauração

Sluit de netadapter aan en druk op de aan-uitknop Connectez l'adaptateur d'alimentation et appuyez sur le bouton d'alimentation

Conecte o adaptador de energia e pressione o botão liga/desliga Conecte el adaptador de energía y presione el botón de encendido

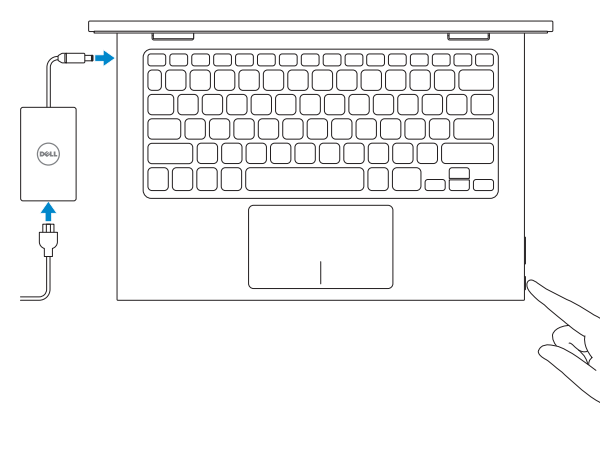

Modelo<br>
Voltaje de alimentación<br>
Voltaje de alimentación<br>
200 V CA-240 V CA Voltaje de alimentación Frecuencia 50 Hz–60 Hz Consumo de corriente de entrada  $1.30 \text{ A}$ Voltaje de salida 19,50 V CC Consumo de corriente de salida 2,31 A

País de origen en estableceu en el Hecho en China

Vind uw Dell-apps in Windows Localisez vos applications Dell dans Windows Localize seus aplicativos Dell no Windows Localice sus aplicaciones Dell en Windows

#### SupportAssist Check and update your computer

Controleer en update uw computer Recherchez des mises à jour et installez-les sur votre ordinateur

Verificação e atualização do computador Controle y actualice su equipo

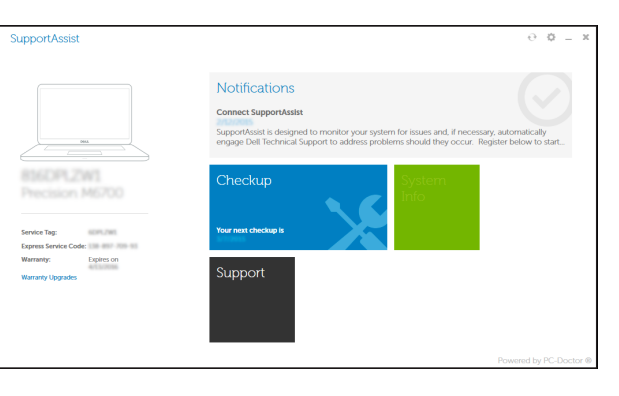

#### Register your computer

- **Z** N.B.: Als u verbinding maakt met een beveiligd draadloos netwerk, vul dan het wachtwoord voor het netwerk in wanneer daar om gevraagd wordt.
- **REMARQUE :** si vous vous connectez à un réseau sans fil sécurisé, saisissez le mot de passe d'accès au réseau sans fil lorsque vous y êtes invité.
- **NOTA:** Quando se conectar a uma rede sem fio segura, insira a senha para o acesso à rede sem fio quando solicitado.
- **NOTA:** Si se está conectando a una red inalámbrica segura, introduzca la contraseña para el acceso a la red cuando se le solicite.

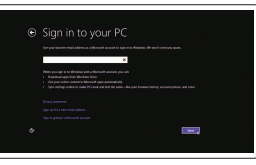

do computador

Haga copias de seguridad y lleve a cabo procesos de recuperación, reparación y restauración en su equipo

#### Información para NOM, o Norma Oficial Mexicana

La información que se proporciona a continuación se mostrará en los dispositivos que se describen en este documento, en conformidad con los requisitos de la Norma Oficial Mexicana (NOM):

#### Importador:

Dell Mexico S.A. de C.V.

AV PASEO DE LA REFORMA NO 2620 PISO 11

COL. LOMAS ALTAS

MEXICO DF CP 11950

### Windows

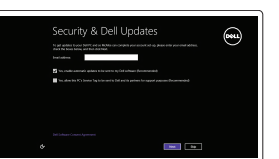

#### Enable security and updates

Schakel de beveiliging en updates in Activez la sécurité et les mises à jour Habilitar segurança e atualizações Active la seguridad y las actualizaciones

#### Connect to your network

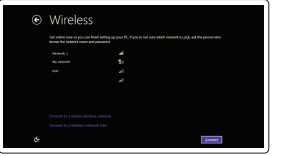

Maak verbinding met uw netwerk Connectez-vous à votre réseau Conectar-se à rede Conéctese a su red

#### **NOTE:** If you are connecting to a secured wireless network, enter the password for the wireless network access when prompted.

#### Sign in to your Microsoft account or create a local account

Meld u aan bij uw Microsoft-account of maak een lokale account aan

Connectez-vous à votre compte Microsoft ou créez un compte local

Conectar-se à sua conta da Microsoft ou criar uma conta local

Iniciar sesión en su cuenta de Microsoft o crear una cuenta local

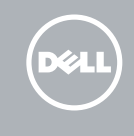

# Quick Start Guide

### Learn how to use Windows

Lees meer over het gebruik van Windows | Apprenez à utiliser Windows Aprenda como usar o Windows | Cómo usar Windows

### Help and Tips

Hulp en tips | Aide et conseils Ajuda e dicas | Ayuda y consejos

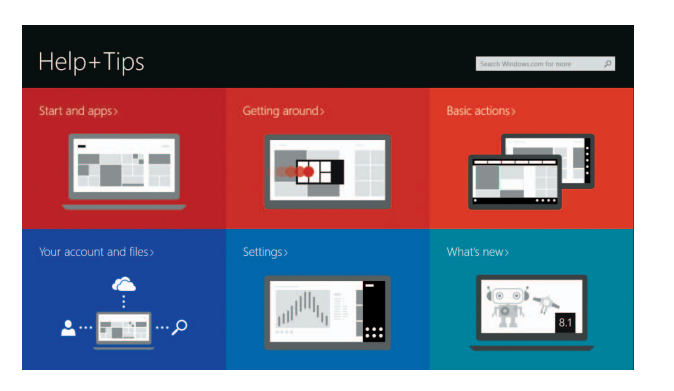

### Locate your Dell apps in Windows

#### Ubuntu

#### Follow the instructions on the screen to complete setup.

Volg de instructies op het scherm om de installatie te voltooien. Suivez les instructions qui s'affichent pour terminer la configuration. Siga as instruções na tela para concluir a configuração. Siga las instrucciones de la pantalla para realizar la configuración.

# Inspiron 11

3000 Series

### Features

Kenmerken | Caractéristiques | Recursos | Funciones

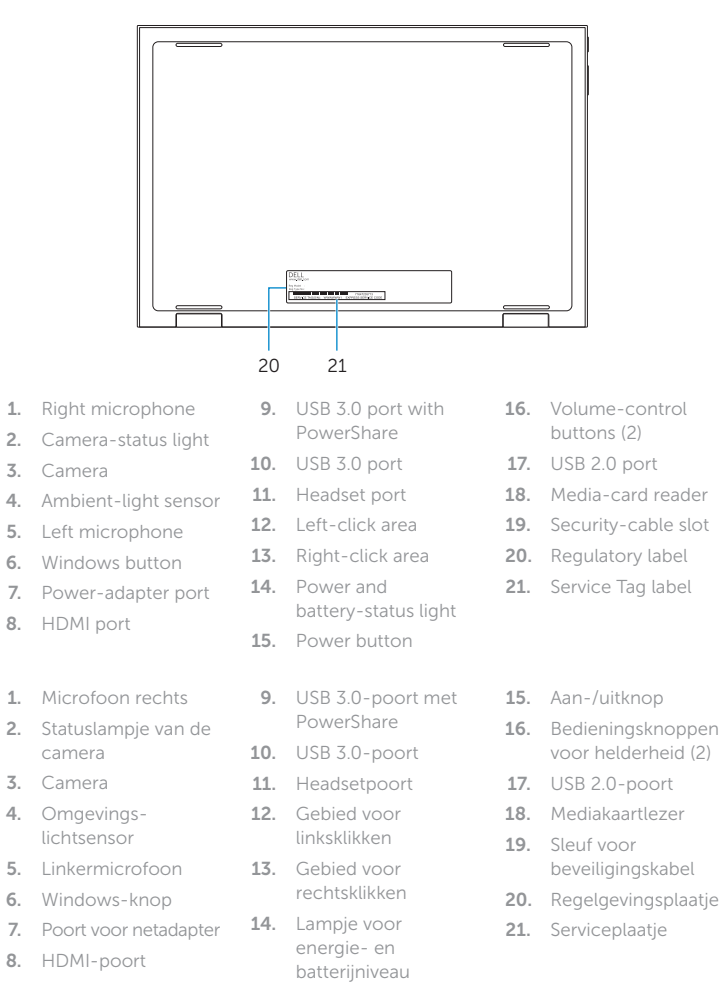

#### Mute audio  $\mathbf{R}$

 $=$ 

#### $\overline{\phantom{a}}$ Increase volume

 $\vert \vert \vert$ Geluidsniveau omhoog | Augmenter le volume ` ∈∋  $\overline{\phantom{0}}$ Aumentar o volume | Subir el volumen

#### Play/Pause  $\left( \mathbf{F}/\mathbf{H} \right)$

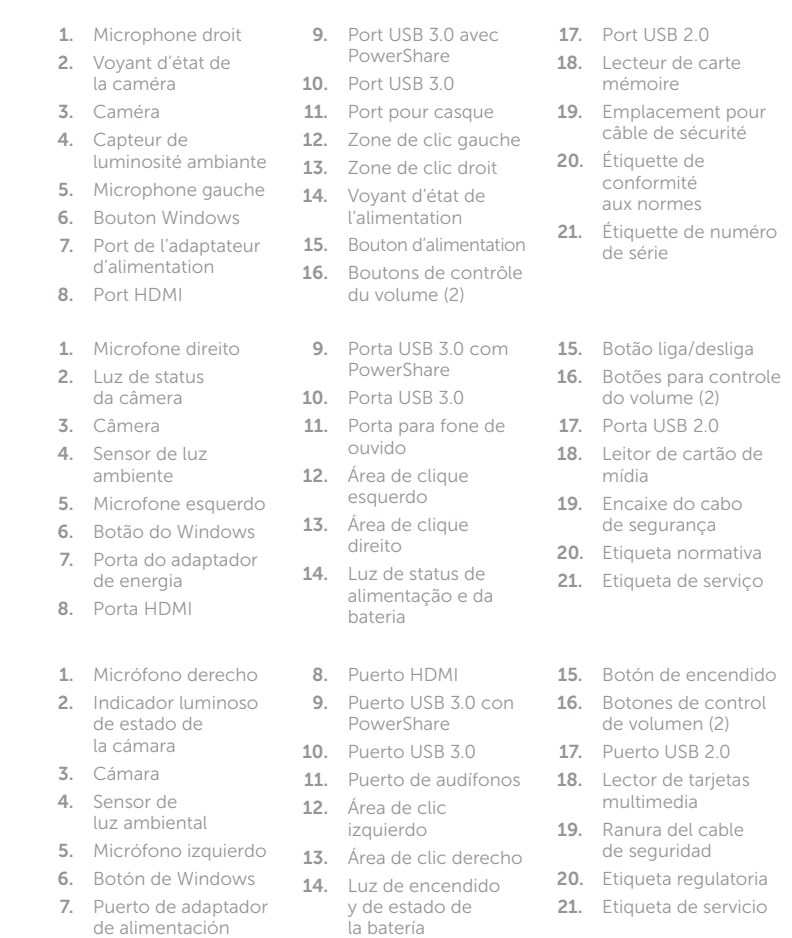

### Shortcut keys

Sneltoetsen | Touches de fonction Teclas de atalho | Teclas de acceso directo

> Geluid dempen | Couper le son Sem áudio | Silenciar el audio

#### Decrease volume

 $\vert \vert$  =  $\vert$  )  $F<sub>2</sub>$ 

## Geluidsniveau omlaag | Diminuer le volume

Diminuir o volume | Bajar el volumen

Afspelen/Pauzeren | Lire/Pause Tocar/Pausar | Reproducir/Pausar

#### Search

Zoeken | Rechercher **F5** Pesquisar | Buscar

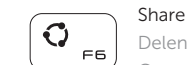

\_\_\_\_\_\_

( o  $F7$ 

.<br>— еч

Delen | Partager Compartilhar | Compartir

#### Devices

Apparaten | Périphériques Dispositivos | Dispositivos

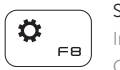

#### Settings Instellingen | Paramètres

Configurações | Configuración

#### List recently -used apps

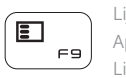

Lijst met recent gebruikte apps Applications récemment utilisées Listar aplicativos usados recentemente Lista de las aplicaciones usadas recientemente

#### Display active app menu-bar

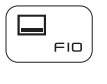

 $F_{\text{H}}$ 

 $\ddot{\phi}$ 

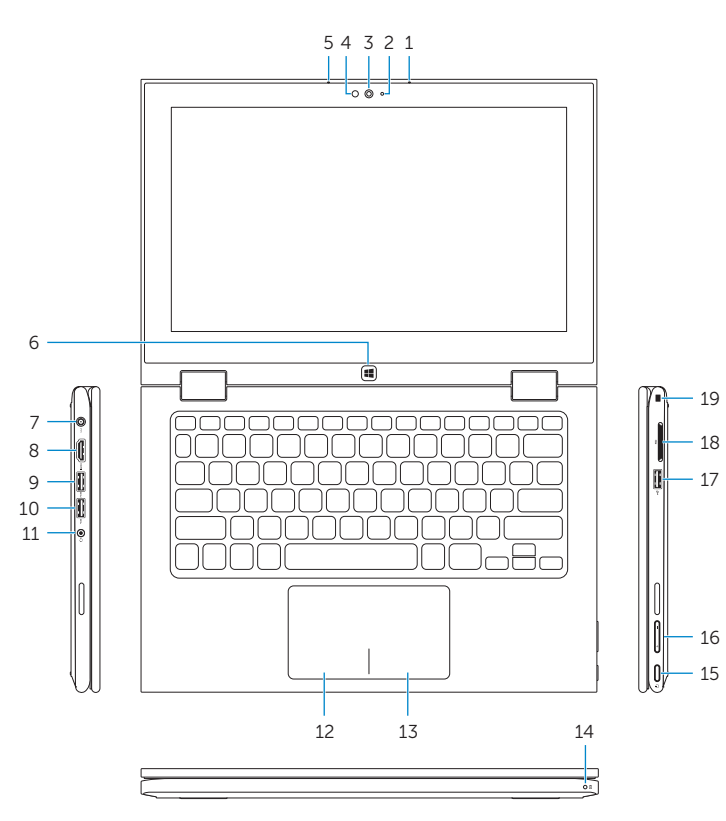

Menubalk actieve app tonen Afficher la barre de menus de l'application active Mostrar aplicativo ativo da barra de menu Visualizar la barra de menú de aplicaciones activas

#### Decrease brightness

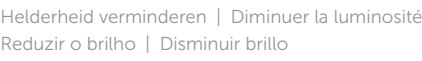

#### Increase brightness

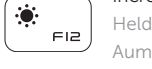

Helderheid vermeerderen | Augmenter la luminosité Aumentar o brilho | Aumentar brillo

#### Turn off/on wireless

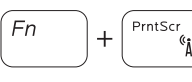

Draadloos in-/uitschakelen Activer/Désactiver le sans fil Ligar/desligar a rede sem fio

Activar/desactivar la función inalámbrica

#### NOTE: For more information, see *Specifications* at dell.com/support .

N.B.: Voor meer informatie, zie *Specificaties* op dell.com/support .

REMARQUE : pour plus d'informations, consultez la section *Caractéristiques* sur dell.com/support .

- NOTA: Para obter mais informações, consulte *Especificações* em dell.com/support .
- NOTA: Para más información, consulte *Especificaciones* en dell.com/support .

### Modes

Modi | Modes | Modos | Modos

#### Notebook

Notebook | Notebook Notebook | Equipo portátil Tablet

Tablet | Tablette Tablet | Tableta

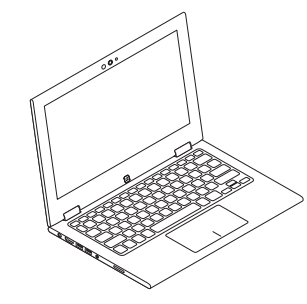

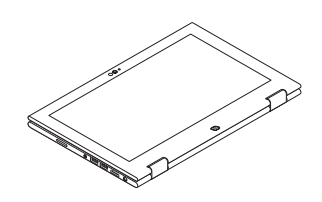

### Tent Tent | Tente Tenda | Modo tienda de campaña

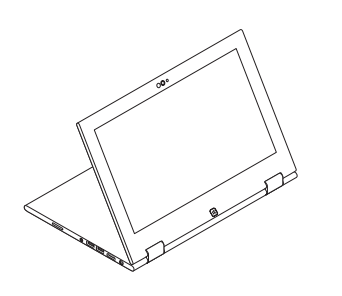

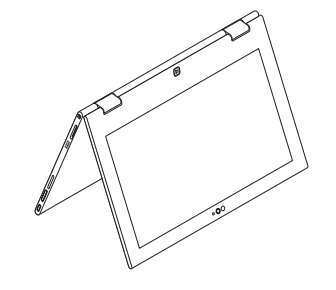

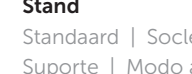

Stand

Standaard | Socle Suporte | Modo atril